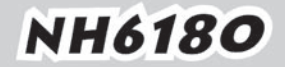

# **GUIDE BOOK**

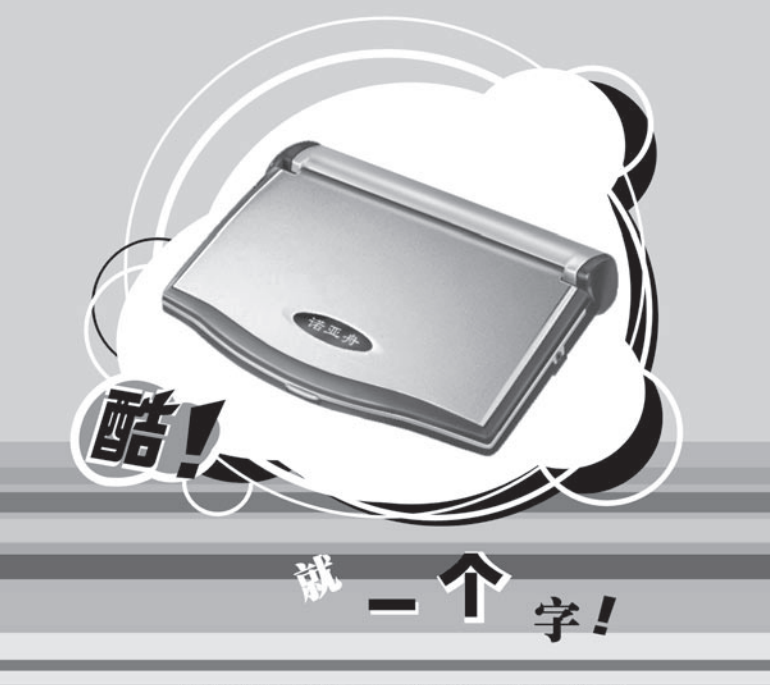

创新诺亚舟电子(深圳)有限公司

# 前 言

承蒙惠购本公司产品,本公司将竭诚为您提供完善的 服务。

本产品是一款集多功能电子辞典、电脑记事本于一体 的高科技产品。它包含了英汉、汉英、汉语、成语、英英 词典、分级词典、常备词典和专业词典,用户还可以从本 公司网站上下载其它心仪的专业词典。采用全新真人发 声,清晰纯正;丰富有趣的屏幕插画并有开机画面供您 下载, 让您常心悦目! 而目, 作为一款电子辞典, 它的记 事、计算、时间、学习、娱乐、资料、下载等功能也堪称 一流。希望这款融合了人文与科技最新成果的产品能给您 带来更高品质的生活。

为保证您能充分了解和使用本产品,请您务必仔细阅读 说明书。阅读后请妥善保存,以备日后参考之用。

本公司致力于不断提升产品性能,因此保留对本书中所 阐述的功能和人机界面进行改进而不预先通知的权利。

目录

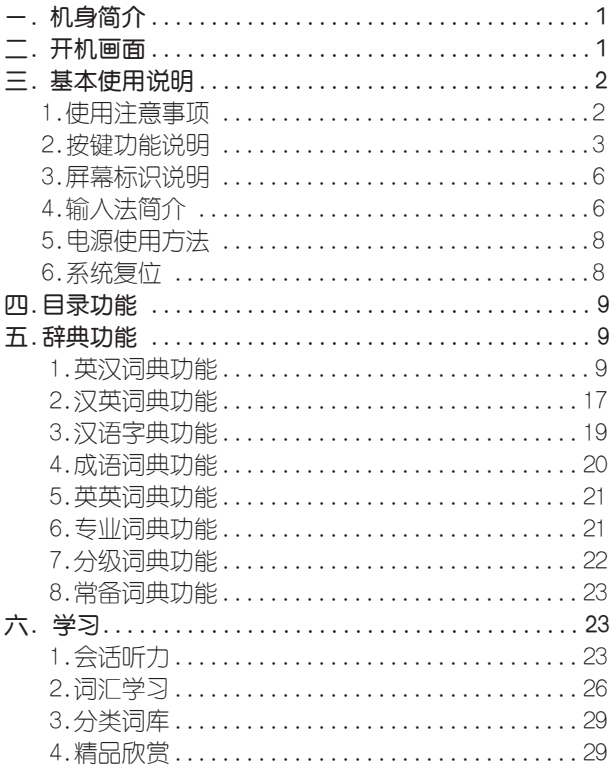

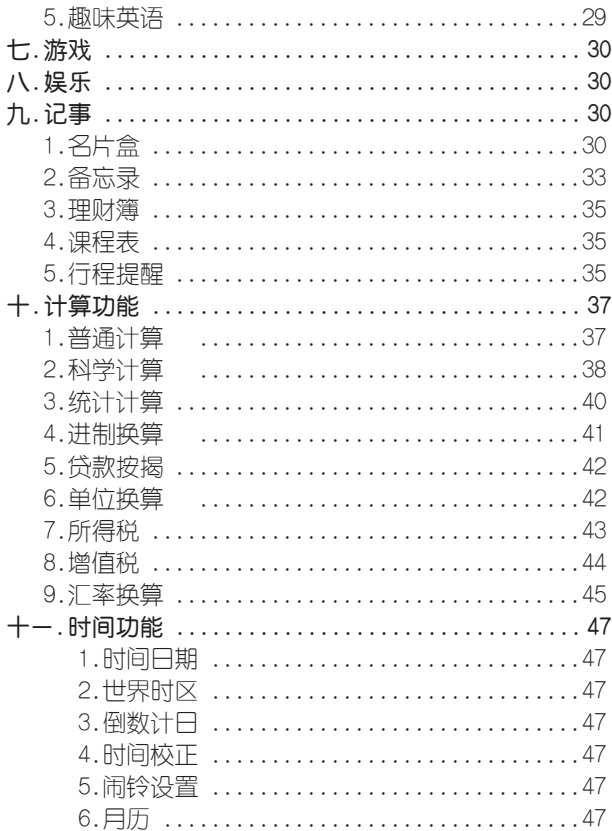

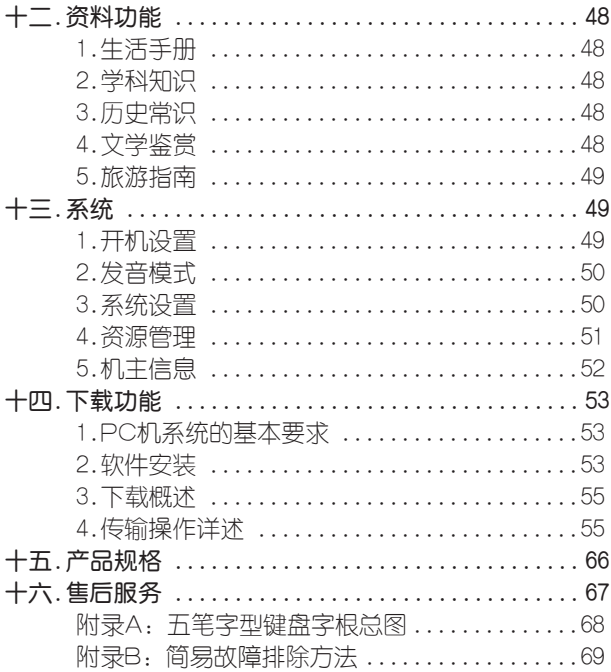

一、机身简介

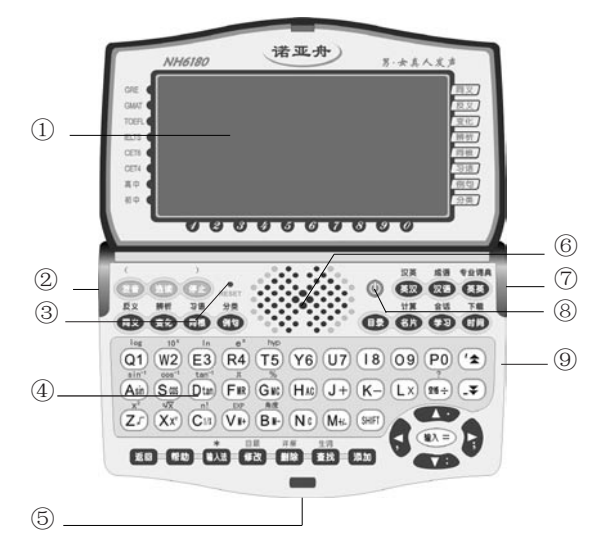

①显示屏 ②传输插孔 ③复位键 ④键盘 ⑤锁扣 ⑥发音喇叭 ⑦耳机插孔 ⑧开关 ⑨音量调节器

# 二、开机画面

打开辞典翻盖,按键盘上的开关按钮即出现开机画面 并伴有音乐声:

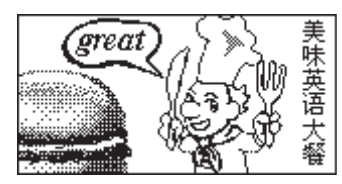

可在"开机设置"里 的"开机画面"选择 其它开机画面。

# 三、基本使用说明

1、使用注意事项

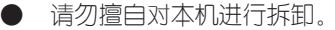

● 避免猛烈的撞击和突然的温度变化。

● 避免在温度过高或过低的环境中使用,在以上非正 常的环境中显示器的灵敏度会变差或者完全失效,这只是暂 时现象,一旦回到正常温度下,显示将逐渐恢复正常。

● 不可使用稀释剂 汽油或其它易挥发的清洁溶剂 来擦拭本机,请使用浸过水或中性清洁剂的软布来擦(软布 须拧干水份)。

● 避免本机靠近强磁场,如靠近正在工作的无线电话 接收机、电视机都可能会对本机产生电磁干扰。

当屏墓显示模糊不清(亮度调到最大) 闪烁 键音或音乐不正常时应及时更换电池。

● 本机为精密电子产品,请不要使用劣质电池,以防 损坏本机,钮扣电池除非用完,否则不要轻易取出,但至 少每年更换一次(不管电池是否用完)。切记不可同时取 出干电池和钮扣电池,否则机内原有的设置会恢复为默认 值。

● 不要使用钢笔、铅笔或其它尖锐的物品来按本机 键盘。

● 用户所有重要资料请用其它方式另作备份,对因 操作不当, 擅自维修等情况下导致机内资料丢失或损坏, 本公司恕不负责。

● 请妥善保管本机,否则因您的私人资料泄漏给他人 所造成的损失,本公司恕不负责。

● 在系统空间整理过程中, 切勿按"RESET"键以 免系统出现错乱。

本机系统空间整理及下载功能耗电较大,强烈建 议在使用该功能时,换用新电池并备份资料,以防丢失。

**● 传输时,先关掉电子辞典,再用传输线把PC机** 与电子辞典连接起来。如有因操作不当等可能出现的异常 情况, 请按"RESET"键洗择"1"即可。

#### 2、按键功能说明

在英汉单词解释界面下,下列键相应标识灯亮显时按对 应属性按键可查看其对应属性内容。

- 同义 同义/反义属性切换键。
- 变化 变化/辨析属性切换键。
- 同根 同根/习语属性切换键。
- 例句 例句/分类属性切换键。
- 英汉 英汉/汉英词典功能转换键。
- 汉语 汉语/成语词典功能转换键。

英英 英英/专业词典功能转换键。

- 目录 总目录功能键,在任何子目录下按此键,均可返回 主目录。
- 发音 单词发音键,英汉、学习等功能中按此键可使可发 音单词或选定的句子发音。
- 选读 选读键,在任何功能界面下按此键均可进入选读功 能,可对分类词汇进行朗读。
- 停止 停止键,在发音过程中按此键停止发音。
- 名片 名片/计算功能转换键。
- 学习 学习/会话听力功能转换键。
- 时间 时间/下载功能转换键。

返回 返回键,跳出当前功能或取消当前操作,回到上级 目录。

- 帮助 帮助热键,按此键可查询当前功能的操作方法。
- 输入法 在特定功能中可切换中文拼音、五笔、笔划、英文 大小写、数字、符号输入法。
- 修改 对记事、生词库组名等资料进行修改;英汉词典回 顾查询功能键。
- 删除 对字符、资料和记事、生词库等进行删除功能键; 详解功能键。
- 查找 对记事等资料查找功能键;生词库功能键。

#### 添加 对记事、生词库等资料进行添加功能键。

- 空格 ) 用于输入时插入空格。
- **MAN** 选择目录或子目录按此键确认;输入内容结束时确 认;计算功能中用作等号。
- 上箭头键,移动光标选择目录或查看内容等功能。 **The Company**
- a 左箭头键,词典反查时选定字词,在学习设置里切 换不同学习内容,在部分应用中有删除输入的字符 等功能。
- A 右箭头键,词典反查时选定字词,在学习设置里切 换不同学习内容等功能。
- 下箭头键,移动光标选择目录或查阅资料等未显示 完的内容。
- $1 +$ 向上翻页键,用于浏览目录、资料时整屏或整条翻 动显示。
- $\rightarrow$ 向下翻页键,用于浏览目录、资料时整屏或整条翻 动显示。
- **SHIFT** 上档键, 与有上档功能和符号的键配合使用, 且一 次有效。按此键时,屏幕顶侧的SHIFT亮显。  $\circledcirc$ 
	- 开关功能键。

# 3.屏幕标识说明

SHIFT 表示选用了SHIFT键。

- 表明所查找的单词可以发音。
- ▶ 表示已设定闹铃或当日有未过时的行程提醒。
- 资料锁定标识, 浏览某些资料或进入某些功能时要 输入密码方才有效。
	- $\bullet$ 当前屏幕光标可向上移。
	- 当前屏幕显示向左还有内容。  $\bullet$  .
	- $\rightarrow$ 当前屏幕显示向右还有内容。
	- $\ddot{\phantom{a}}$ 当前屏幕光标可向下移。
	- 当前屏幕可向上翻页。
	- $\blacktriangledown$ 当前屏幕可向下翻页。
	- 当前词具有箭头所示属性。
	- ▲ 当前词具有箭头所示级别。
	- 1 当某单词或音标在行末不能完整显示时, 此标识在 行末指示换行。
		- 4、输入法简介

在一些需要用到输入法的地方,会在屏幕左下角出现 输入法提示,这时可以切换到所需的输入法。

#### 全拼输入法

采用完整拼音输入,不需要声调,用26个字母键输入 拼音, 其中"ü"用"∨"代替。

在左下角有"[拼]"符号时,表示正处于全拼输入法。

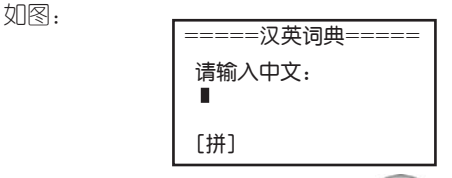

直接输入正确拼音字母后,按 ( ) 确认, 屏幕显示 10个同音汉字,按 5、3 可查找其它汉字;

键入代表目标汉字的数字键,此汉字就出现在屏幕光 标处;

按 い 结束输入并查看内容。

#### 笔划输入法

采用汉字的笔划数来输入汉字字符。

在左下角有"[笔]"符号时,表示正处于笔划输入法; 确定欲输入汉字的笔划数,输入数字(一划至三划的字 需要按 \*\* 确认),则出现10个同样笔划数的汉字,按 3 • 可查找其它汉字; 以后步骤同拼音输入法。

## 五笔输入法

这是以拆分汉字字形结构为特点的一种编码方法,可 查阅本书后附的五笔字型键盘字根总图。

在左下角有"[五]"符号时,表示正处于五笔输入法; 输入汉字的五笔编码,输入全码直接上字,输入简码 按 确认。

若输入的内容不符合实际情况则出现如下画面:

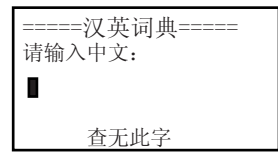

## 其它输入法

在记事等功能里还有数字输入法、英文大写、英文小 写和特殊字符输入法。

#### 5、电源使用方法

本机需装有2节AAA (7号) 碱性电池作为主电池, 另有1枚 CR1220钮扣电池作为备用电源。当电池电力不 足时, 屏墓显示模糊不清 (亮度调到最亮), 请用户即时 更换电池。

请特别注意:

(1)在更换AAA电池或钮扣电池时,不可将这两组电 池同时取出,否则机内原有设置会恢复为默认值。

(2)更换电池时最好将机器关掉,更换过程中不可 按键操作。

(3) 如更换电池操作不当, 可能系统会重新启动, 这 时会询问重启方式,请按1键即可。

(4) 正常的按键与开关操作要在两组电池都正常安 装下讲行.

#### 6、系统复位

在本机键盘上有一个系统复位键"RESET",当系 统由于意外情况出现故障时,用户只要用平头细物触及该 键即会有如下显示:

> 系统重启方式选择 1.系统初始化 2.直接进入总目录画面 3.清除所有资料

1.系统初始化:系统设置回到初始状态(亮度调节、 密码设置除外)。

2.直接进入总目录画面:不改变任何设置,回到总目 录画面。

3.清除所有资料:清除记事、生词库以及下载的游戏。 资料等,且系统设置全部恢复为默认值。

# 四、目录功能

本机设有辞典、记事、计算、学习、下载、时间、娱 乐、游戏、资料、系统十大类功能。按 (<) (<) 键浏览 类别,按 ●● ● 键浏览类别下的子目录,按 ● 或数字快捷键进入。

# 五、辞典功能

一)、英汉词典功能

英汉词典的词条内容主要包括词目、音标、词性、 释义和八大属性:同义、反义、变化、辨析、同根、习 语、例句和分类。词目、音标、词性和释义采用直接 显示方式;同义、反义、变化、辨析、同根、习语、例 句和分类则通过属性按键来间接显示。具备全程无限跳 查功能。

本产品采用快捷查找法。只要输入相应单词的字母和 空格,就能实现词典全部内容的查阅。

为了方便您使用,本词典设置了普通查询、顺序查询、 模糊查询三种查询方式和反查、回顾及生词库三大功能。

(一)、普通查询

● 按 <sup>(英汉)</sup> 功能键进入英汉词典的输入画面:

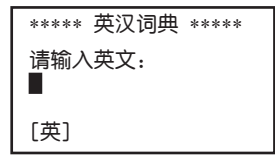

● 输入英文take, 屏幕同时显示八个最相邻的单词

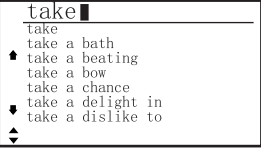

● 按 <sup>(第4章</sup>键,进入最近单词,屏幕显示该单词的词 条、音标、词性和详细的中文释义。

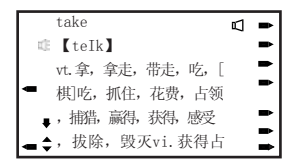

● 如单词的释义内容未显示完,按●●键可以浏览。 ● 在单词的释义显示界面,按'▲ 、→ 键可浏览前 后相邻的单词。

● 若需要查找其它词条,可在释义界面直接输入所 需查找的词条。

● 若系统发音模式中设置为同步发音, 则系统自动对可 发音的单词发音( 标识会亮显),若设置为手动发音, 则需按 样 键才能发音。

● 在面板显示界面中,分级和八大属性图标如下:

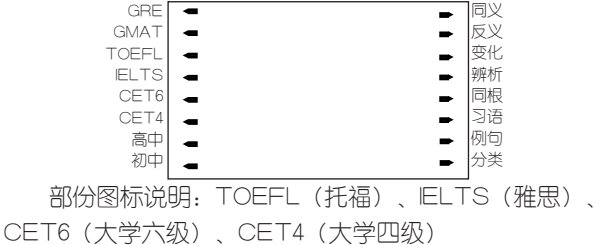

eg:以单词take来说明(见下图)

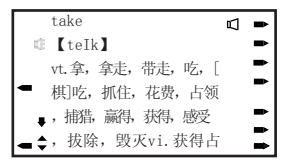

① 在显示界面的左边,单词级别有两个图标,表示其 在IELTS、初中两个级别要求掌握。

② 在显示界面的右边,单词属性有七个图标,表示 其有同义、反义、变化、辨析、习语、例句、分类七种属 性。按相对应属性功能键可查看其对应属性。

如: 在"take"的解释界面下, 按 <sup>属义</sup>键进入如下 界面:

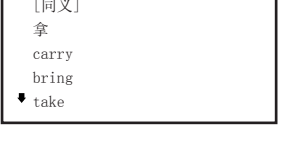

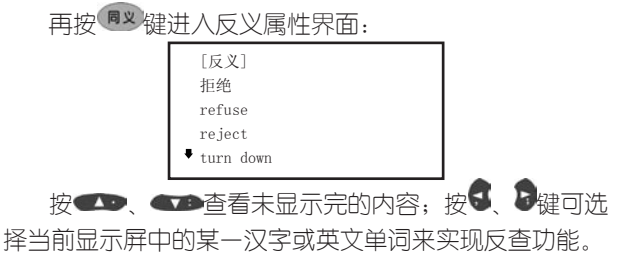

(二)、顺序查询

● 输入一个或几个字母,显示屏会跟随显示以输入 字母打头的前八个单词。

● 在单词的浏览中,按 → 、 → 及 → 及 → 建, 即可上下浏览跟随显示的单词,直到词尾或词头。

● 把光标移到要查找的词条上,按 第2 键,即进 入该单词的释义界面。见下图:

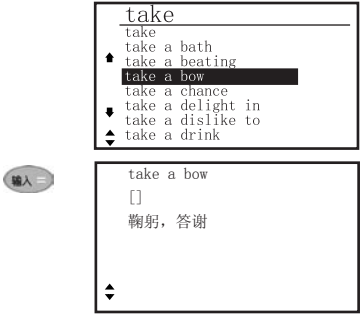

#### (三)、模糊查询

对记不清拼写的单词可使用?或\*符号代替未知字符, 其中?代表某一字符,\*代表任意个字符。

eg:d?ct\*ry

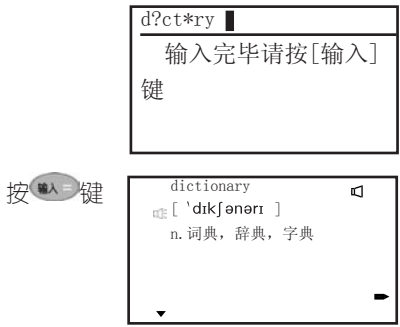

(四)、反查

● 本功能提供释义界面下中文和英文单词的反查功 能。

● 在释义界面下,通过按S. 8键可选择当前显示屏 中的某一汉字或英文单词来实现反查功能。如下图:

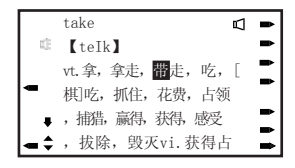

图一(反显汉字)

此时按 \* 键出现如下画面, 选择相应词典就可查询 与该字有关的内容了。

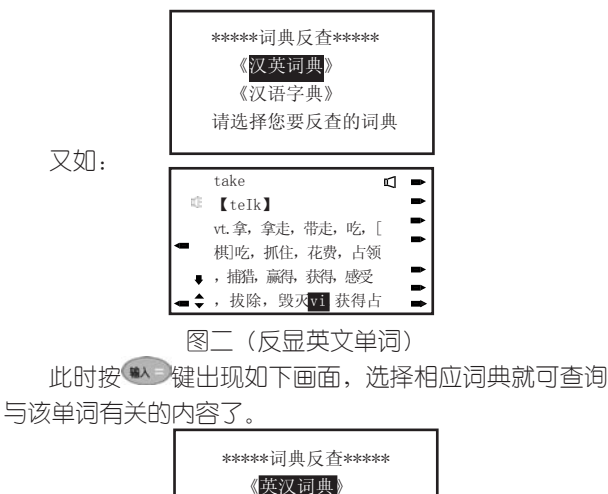

 《英英词典》 请选择您要反查的词典

注:若该词典无所反查的单词或汉字,则显示相近词的解释。

● 如要反查连续的中文词或英文单词,先按<sup>SWFI</sup>键, 再按全键,直到选择了所有需要的字符为止,然后按 键即可。

(五)、回顾

● 本功能提供所查询单词的历史记录,能够记录最近 所杳的100个主词。

● 在英汉词典的输入界面, 按[回顾]键, 即出现历史 记录界面,选定需要重查的词,按 (2)键可进入该单词 的释义界面。

(六)、生词库

● 本功能提供给用户自建生词库。用户可以根据兴 趣与需要自建36组生词组,每组可含20个生词。用户可以 在学习功能里对生词进行反复学习直到掌握为止。

● 建立生词库方法如下:

① 在主词条的释义界面中,若第一次使用,按生词 ]键会出现如下画面:

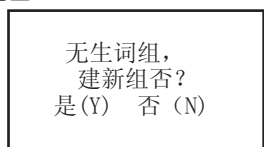

② 按"Y"键,出现如下画面:

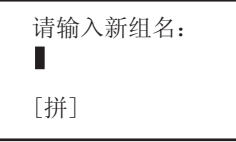

③ 输入自己喜欢的组名, 按 " "是确认组名, 再按 **第4 键进入刚建的生词组中,最后按 ※2 键即把该单词加** 入到新建的生词组中。

④ 在生词组组名的列表显示界面中,按 \*\* 键,则 可建另一生词组,步骤如上第2和3条。可以反复建立生词 组直到满。

● 若已经建立了许多生词组,在主词的释义界面中, 则按[生词]键,先出现生词组名同录,选中生词组名按 键确认,再按<sup>添加</sup>键即可。

● 在生词组名的目录界面中,洗中生词组名按<sup>dss</sup> 键,则会自动把该生词组设置为默认组,以后在主词的释 义果面中,按 热 键就可以将当前主词添加到默认生词组 中。

● 用户还可以进行对生词组中单词的删除和生词组 的删除、修改等操作。

# 二)、汉英词典功能

● 进入汉英词典界面如下图:

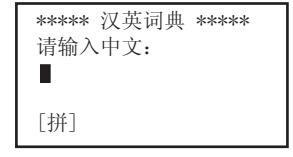

可以用拼音、五笔、笔划三种输入方法输入要查 询的汉语词汇,按 <sup>触碰</sup>键切换输入法。

输入所要查找的汉语内容,按 第2屏幕上会顺序

列出以所输内容开头的汉语词汇,选中要查的词,按 屏幕会显示该词和对应的英文单词。

eg.输入"天"字,按 查键显示如下图。

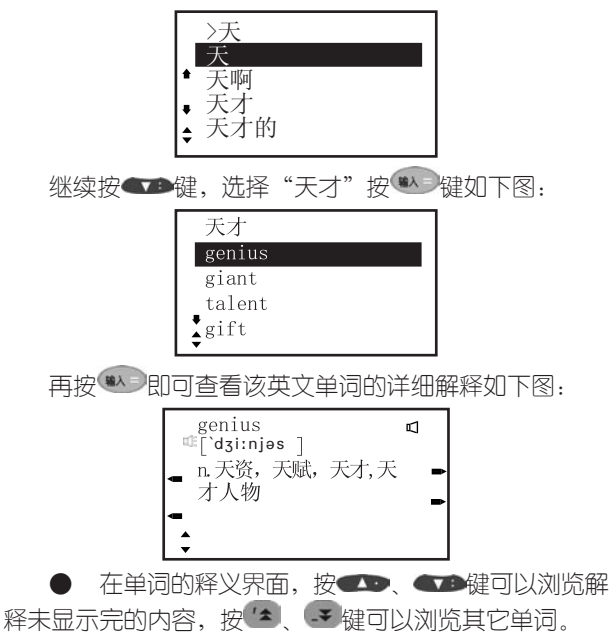

在单词的解释界面,对单词的属性和反查、发音 功能的操作,请参阅英汉词典中的描述。

按 \* 罐可逐步返回汉英词典界面。

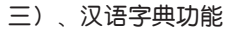

● 进入汉语字典,输入要查找的汉字按 \*\* 键确 认,屏幕显示该字的前几个同音或邻近读音的字,按 ●● ●健进行选择。若该字为多音字,屏幕标识 ●会亮显,按 ■ 键屏幕右方会显示出该单词的其它 读音,按

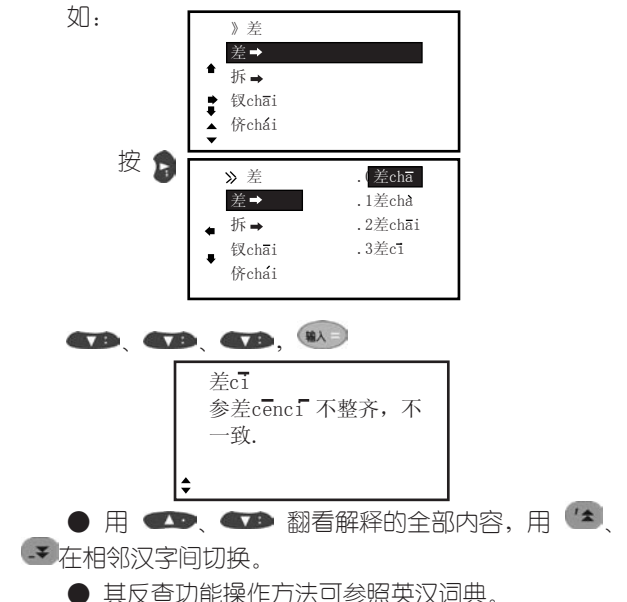

汉字的解释规则如下:

(1) 解释排列顺序为:对该字的解释;对含该字的 词的解释。

(2) 部分单字需用词来解释如:旎。

四)、成语词典功能

● 进入成语词典,输入所要查寻的成语头一个或几个 字,屏幕会显示以此一个或几个字开头的前几个成语,按 ●● 键进行洗择,按 ▲ → 键可整屏翻看, 按 ( ) 键确认, 屏幕显示该成语的解释。 如: 百 百步穿杨

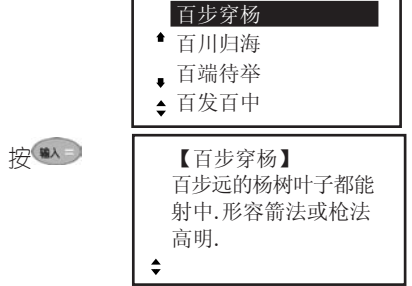

● 如果只输入头几个字则按 第2 后显示以这些字打 头的第一条成语。 ● 用 ● 、● 翻看解释的全部内容, 用 【▲

在相邻成语间切换。

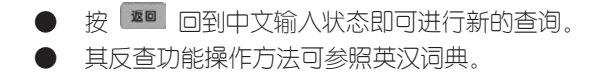

#### 五)、英英词典功能

进入英英词典,在单词解释界面中,按 4 2 、 4 2 浏 览单词未显示完的解释,按 【▲】 【 ■ 翻阅相邻单词, 其 反查功能可参照英汉词典。

# 六)、专业词典功能

6.1、计算机专业词典

讲入专业词典,输入所要查找的专业单词,按《默》 屏幕上会按顺序列出以所输内容打头的英文单词,洗中要 查的单词,按 屏幕显示该单词的英文和中文解释。

如:输入copy

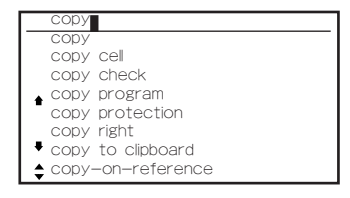

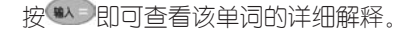

copy  $\Box$ v.复制,拷贝n.副本,拷 贝

● 在单词解释状态下,按 ▲ ● 可在其相邻单 词之间切换。

按 塑 键回到英文输入状态, 即可进行新的查 询。

用户如需要其它的专业词典,可以从本公司网站上下 载,其功能操作与计算机专业词典相同。

注:专业词典中无反查功能,也不能将其中的单词加 入生词库。

七)分级词典功能

包括初中、高中、四级、六级、考研、托福、雅思、 GMAT、GRE九大级别词汇。

● 在某级别词汇中,只显示该级别的解释,按[详解 ]键可转查英汉词典中的详细解释。如初中词汇中:

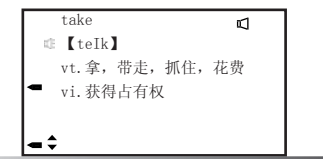

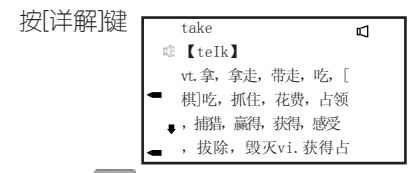

● 按 ■ 键可返回到分级词典解释界面。

若所杳询单词在该级别库中无所杳询的单词,则 转查英汉词典,如英汉词典无该字则显示相近词。

● 分级词典中无反查功能。

● 当系统设置为同步发音时自动发音,设置为手动 发音时,按 卷制时可发音单词发音。

八)常备词典功能

包括不规则动词(收集了大量不规则动词的时态变化 以供查询)、英美姓名、谚语警句三部分内容。

# 六、学习

1、会话听力

进入会话听力出现如下画面,包括实用句型、情景会话 和听力园地三部分内容。

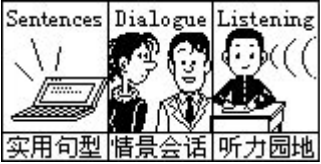

#### 1.1实用句型

句子分为常用对话、海外旅游、生活英语、娱乐休闲 四个主题内容,实用性强、涉及面广泛,是培养英语口语 能力的好帮手。

当系统设置为同步发音时自动发音;设置为手动发音 时,按 卷 键朗读,按 卷 键即可切换到中文解释界面。 按 塑 键可返回到原发音界面。

#### 1.2情景会话

进入情景会话后会弹出一对话框,可设置自选篇目、 逐篇朗读和朗读遍数。

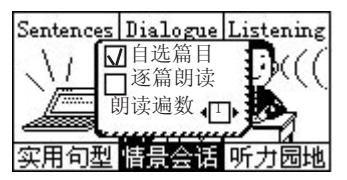

若没置为自洗篇目, 则可自己洗择朗读的内容; 若洗择 逐篇朗读,系统会自动从头开始朗读。选择朗读遍数后,系 统会自动朗读所设置的次数。

进入"自选篇目"朗读后,若要查看当前反显句子的 中文解释,按 整理即可切换到中文解释界面,按 可返回到原发音界面。

1.3听力园地

本节分初级、中级、高级三个听力级别,适用不同程 度的学习者,拾级而上,提高您的听力水平。

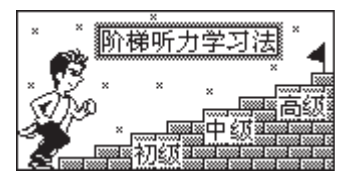

初级听力:就是"听句填词",听完一个句子后,屏幕 出现一道题,需要填写该句子中某个缺少的单词。

听力测试都会采取积分形式,不同级别的积分标准有 所不同。

每份题目有10小题,当做完最后一小题出现相应画面, 显示出答题、积分等情况。

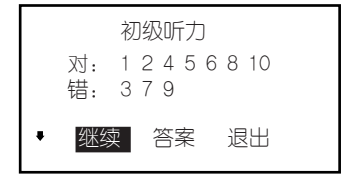

按《本键查看积分情况; 洗择"继续"则可讲入下一次 的测试,选洗"退出"则返回上一级画面,选择"答案",按 (\*) 确认屏墓会显示做错题的题目与答案,按 卷二可朗读题 日, 按 子 键洗择下一道做错的题, 按 <sup>如 </sup>可退出。

中级听力:先听一段对话,然后根据对这段对话的理 解回答问题,题目相对来说比较简单。

高级听力:听一段对话然后根据理解回答问题,题目 相对于中级听力较难。

#### 2、词汇学习

此方法为学习者营造了一个人机交互记单词的环境。 提供从初中到GRE的分级学习、独特的分类学习和自建 生词库的学习三种功能,能满足不同水平学习者的需求, 是记单词的上佳助手。选定此项,按 (4) 确认,出现如

下画面:按 ●● ● 查看各项。

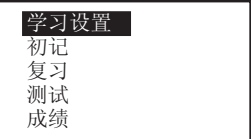

(一) 学习设置

选定"学习设置"顶,按 第二 确认后出现如下画 面: | \*\*\*\*\*学习设置\*\*\*\*\* 内容: 组别:第001组 速度:自动03秒

若初次使用此功能,光标停留在"初中"上,按 在初中、高中、四级、六级、托福、GRE、GMAT、雅 思、研究生、分类词库、生词库中切换(也可按 (\*) 快速洗定);确定内容后,按《公务到组别,仿照上面方 法选定组别;然后按以上方法进行速度设置(1-30秒),

按 <sup>她一】</sup>切换手动、自动。学习设置好后,按 <sup>触身</sup>确认, 进入初记的画面。当学习者不进行学习设置(学习设置默 认最近一次的设置内容),也可直接进行初记复习, 测试 或查看历史成绩。

(二)初记

(1)在初记中,当在系统发音模式中设置为手动发 音时,需按一下 \*\* 键, 该单词(可发音单词)发音; 当 设置为同步发音时,系统自动发音。

(2)当速度设置为自动时,每隔一段时间自动跳到下 一单词;设置为手动时,按 3 、 第 键跳到下一单词。

(3) 初记时 第1 键无作用, 如需要退出, 可按 或其它功能热键。

(三)复习

●在学习目录菜单下选择复习项, 按 (1) 确认, 显 示如下画面:按 ● ● 选择题型。

> 英译汉 汉译英 听力练习

●若洗择"英译汉",按 (1) 确认,屏幕出现所设 定内容和组别的英文单词。此时按 (4) 键,显示此单词 的正确中文解释。按 49 、 49翻看中文解释未显示部 分。按 (4)键、一键、复习下一单词。按 塑 键可随时 跳出复习。

●"汉译英"与"英译汉"题型相反,原理相同。

\*\*请输入所听单词\*\*

● 进入"听力练习"后出现如下画面:

听到发音后,按字母键输入所听到的单词,按《默》 键确认,若正确,屏幕显示"正确"二字。(若错误,屏 幕显示"错误"二字,并显示此单词的正确拼写)接着讲 行下一个单词的听力练习, 如需修改, 用 ● 删除已输入 的字母,重新输入新的字母即可。按 霍 跳出。

(四)测试

● "填空题"需要输入缺少的字母,输完后按 ,若 正确,屏幕显示正确二字(若错误屏幕显示"错误"),接 着继续进行下一单词测试; 如需修改用 3 移动光标到目 标字母,输入新的字母即可;按 文解释未显示部分。按 <sup>重 跳出。</sup>

> ai f 力争,力求,针对,旨在

28 29

● 每组题目必须全部做完,才有成绩,生词库不保 存成绩。

● 听力测试操作原理与听力复习一样,区别是测试 题目做错后,系统不会显示正确答案而是继续进行下一题 的测试。

(五)成绩

香询历史成绩,用'\* 。 - 键选定内容和类别, 用 、 键选定组别便可查看测试成绩。

3、分类词库

这是一个包括38大项的分类词库,条目清楚、涉及 面广,是英语爱好者和专业人士进行系统学习的良好工 具。

#### 4、精品欣赏

精选十篇文章供您欣赏和借鉴,按'\* ¥ 键可在英 文和中文解释间切换。

#### 5、趣味英语

包括英语绕口令、顺口溜与压韵句两大项,让您在闲 情逸致中提升英文水平。

# 七、游戏

提供了十一种有益智力的游戏,包括贪吃蛇、方块天 地、拼图、五子棋、推箱子、汉诺塔、逻辑推数、二十四 点、华容道、黑白棋和梭哈。

游戏规则请按 <sup>##</sup> 键查看。

# 八、娱乐

本产品可从本公司网站上下载最新的娱乐资讯,可随时 更新、即载即用,包括休闲、谜语、心理测试等丰富内容, (娱乐资讯下载后放在娱乐目录下,并替换原有资料)下载 方法请杳看"传输操作详述"。

# 九、记事

## 1、名片盒

#### 1.1、名片输入

如果已加入密码,则需先输入密码才能进入。第一次 使用此功能,屏幕显示"无记录",按 <sup>添加</sup>或任意字母键 进入名片输入画面, (若有记录, 必须按 塑键进入输入 果面),光标停留在第一顶上,按 第二 确认每一顶, 光标自动跳到下一项,当光标跳到关系项时,可根据需要 按 4 、 4 、 5 、 5 移动光标选择不同的关系。输 入完毕后, 按 <sup>, 重图</sup>, 屏幕显示"存储吗? (Y/N)" 选"N"放弃存储,选"Y"出现"存储中…"字样,即
存储刚输入的内容,并跳出到按姓名排列的名片目录画面, 此时翻阅目录,可以看到刚输入的内容。在输入过程中,可 以进行修改。编辑时屏幕左下角有输入法提示,可切换相应 的输入方法。

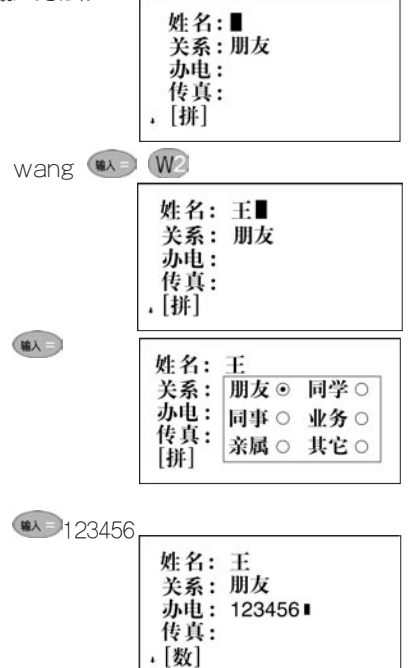

1.2、名片查询

a.顺序查询

# 按 ● ● ● ('▲ → 浏览所有名片日录(姓名

顶), 选取所需名片, 按 2 即可浏览名片内容。

b. 按 <sup>查找</sup> 键查找 (名片超过五张才有此功能)。

●按百家姓查找

按量选键,选择按百家姓查找顶,按量进入,按量 ■ 浏览所有的姓, 按数字键洗择欲查询的姓, 即出现包含 该姓的所有名片。

●按关系类查找

按壁牌,选择安关系类查找顶,按 **图 、 图 、 图** 洗择关系类,按 图出现包含该 关系的所有名片。

●按关键字查找

按摩 键, 洗择按关键字查找顶, 按 地方进入, 输入 欲查找字符,按 \*\* 确认,系统在记录列表中选中包含该 字符的首张名片,按 第2即可浏览。

●近访名片查找

按 壁, 洗择近访名片查找顶,按 3. 即出现最 近浏览过内容的名片(最多5张)。

### 1.3、名片修改

如要对某张名片进行修改,则首先进入到此名片的浏 览状态,按 键即出现光标,移动光标到目标字符,按 【<sup>漆加</sup>键则在光标(光标必须为"\_",若光标呈"■"状,

则覆盖输入)字符之前插入字符,按■■键则删除带光标 (无论是带"■"还是"\_")字符。修改完毕,按 后,选择"Y"键系统重新存储,按"N"键放弃修改。

注: 按 <sup>添加</sup> 键可以切换"■"和"\_"两种光标。

### 1.4、名片删除

在名片目录画面里,选定欲删除的名片,按■■键即 直接出现提示画面:

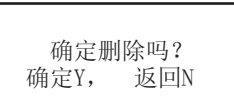

选"Y"直接删除此名片,并自动跳回到目录。选 "N"键,则返回到目录。

### 2、备忘录

本记事簿可记录日期和内容,记录过去或将来发生的 事情,首次使用时,屏幕会显示"无记录",如果已加入 密码,则需先输入密码才能进入。

### 2.1、添加备忘

洗定"备忘",按 第二确认,如果系统还没有记录, 显示"无记录"此时按 \*\* 或任意字母键(如果已有记录必 须按 \* 罐)后出现类似如下画面:

日期:03年01月01日 摘要:

此时,按 < , p移动光标,按 → 、 → 调整年、 月、日的值。当光标移到摘要项目时,屏幕左下角出现输 入法提示, 此时, 按 <sup>轴建</sup> 可以切换输入法。输入完毕, 按 ● ● 直接进行存储并显示 "存储中…"字样,按 ■ 出现提示画面"存储吗?(Y/N)",选 "Y" 进行存 储并显示"存储中...",即存储刚输入的内容,并跳出 到目录画面,此时翻阅目录,可以看到刚输入的内容,选 "N"则返回到目录。

### 2.2、浏览备忘

当已存储多个备忘内容时,系统把它以目录(以每个 记事摘要的靠前内容构成)的形式显示出来,可按 **查查**选定要查看的目录,按 (1) 确认,按 CD 全身 可以浏览当前屏墓未显示完的内容。按 <sup>重量</sup> 跳出。

## 2.3、修改备忘

如要对某个备忘进行修改,则首先进入到此备忘的浏览 状态,按<sup>修改</sup>键即出现光标,移动光标到目标字符,按<sup>添加。</sup> 键, 则在光标(光标心流为" ", 若光标呈" "状, 可以 覆盖输入)字符之前插入字符,按 <sup>删除</sup>键则删除带光标(无 论是带"■"还是"")字符。修改完毕,进行重新存储。

(注:按<sup>添加</sup>键可以切换"I"和""两种光标。)

#### 2.4、删除备忘

可参考名片删除操作。

#### 2.5、备忘查找:

在目录浏览下按 壁进入,输入欲查找的内容,按 第4 确认,进入包含该内容的首条记录,按第2即可浏览。

### 3、理财簿

输入、修改、删除、查找方法参见名片。

#### 4、课程表

本课程表是专为学生而设置的功能,用来记录每个星期 的课程。按 罐或 <sup>修改</sup> 键进行输入, 按 <>> 可自动跳到 下一顶,输入完后按 第二 确认。按 <sup>量回</sup> 讲行存储。按 **图 、图 图** 键切换上午,下午的课程。按 (2) 图 键 可浏览一个星期的课程。

在浏览状态下按 <sup>添加</sup>或 <sup>修改</sup> 键讲行修改,

操作细节可参见备忘记事。

### 5.行程提醒

本功能有每日、每周、每月、每年、一次提醒等类型 供选择。可输入提醒类型、时间、主题和内容。在关机状 态下,当时间到达您所设定的提醒时间时,除发出闹铃声

外,同时屏幕显示提醒的内容。以便您查看。在开机状态 下,当时间到达时,只有铃声响,不显示提醒内容。

### 5.1添加提醒

选定行程提醒按 第2确认,如果系统无记录,显示 "无记录"。此时按 <sup>添加</sup> 与任意字母键(如果已有记录则 **必需按<sup>添加</sup>键)后出现如下画面:** 

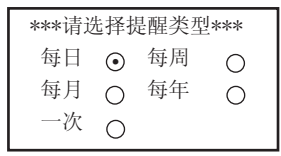

此时按●●、●●、●、●选择所需的提醒类型,按 输入确认。 洗择每日 按量

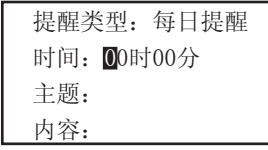

## 5.2提醒查找:(五条以上)

输入欲查找的字符按 第2即可找到包含此字符的记录 (类型、时间、主题、内容中的字符均可进行查找)。

提醒的输入修改、删除方法参见备忘。

按 键查看其设置方法。

## 十、计算功能

#### 1、普通计算

按键说明:多数与计算器有关的运算符号和字符与字 母键共用。在计算功能下,可直接键入数字、字符进行运 算操作;对于有上档函数和字符的键,要先按<sup>(SHIFT</sup>, 再 按相对应的字母键。普通计算有如下功能:

四则运算:+,—,×,÷

存储器运算:M+,M-,MC,MR

特殊符号说明:

M+:表示将显示值加入存储器中(如屏幕无"M"标 志即存储器中无数据,则直接将显示值存入存储器)。

M-:表示从存储器的数值中减去显示值后并重新存储。

MR:表示把存储器中的数值读出到屏幕,作为当前 数值参与运算。

MC:表示清除存储器中的数值(屏幕"M"标志消 除)。

:表示清除当前运算重新开始。

:表示清除当前显示的数值。

+/-:切换数值的正负号(负数先输入数值再输入负

$$
\rightrightarrows)
$$

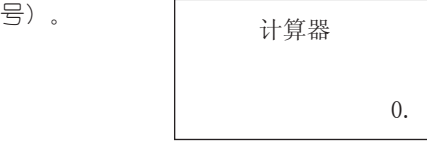

此界面进行上述简单运算,复杂计算在科学计算中进 行。举例见科学计算中的四则运算和存储器运算。

2、科学计算

本计算器包含简单计算和函数计算两大功能。科学计 算能进行以下运算:

四则运算:+,—,×,÷

倒数:1/x

平方和多次方:  $x2$  ,  $xy$ 

指数运算: 10x,ex,EXP(×10xx)

开平方根和多次方根:  $\sqrt{x}$  , $\sqrt[x]{x}$ 

对数运算: lg (log), In

阶乘:n!

三角函数计算:sinx , arcsinx , cosx , arccosx , tanx , arctanx

双曲函数计算:shx , arshx , chx , archx , thx , arthx

角度:屏幕左上脚显示DEG时为角度运算,按<sup>(SHIFT</sup>) +[角度]可切换角度(DEG)、弧度(RAD)与百分度( GRAD)。

存储器运算:M+,M-,MC,MR

百分比运算:%

按 键可删除当前显示数值的最后一位。

## 计算举例

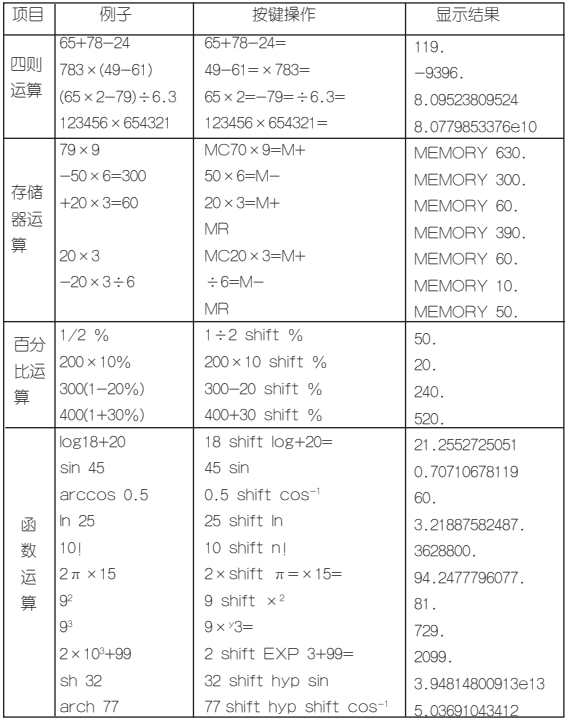

注意:

(1)当计算中出现数值超出范围、除以零、函数参 数不正确等错误时,屏幕会出现"ERRORI"等字样, 按 H d 清屏可重新开始计算。

(2) 此计算器只能显示12位数字,计算结果超过12位 数,会自动四舍五入共取12位数,并以科学记数法表示。

3、统计计算

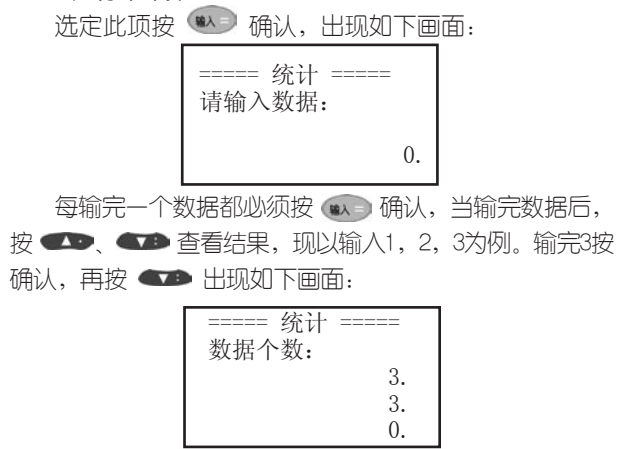

按 ● ● 可看到样本和、样本平方和等结果。按 [删除]键可删除数据, 直接输入数字按 \*\* 可添加数据。

## 4、进制换算

选定此项按 确认后出现十进制、十六进制或八进 制的输入画面,按 (4) 可在三者之间查看结果。

在十六进制中直接输入A-F,如字母与数字在同一键 的情况下则先按<sup>(shirt)</sup>键,再输入相应字母即可。

按 <sup>基目</sup> 跳出。以在十进制中输入11为例:

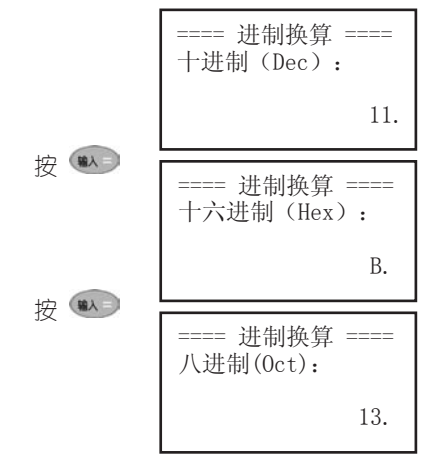

### 5、贷款按揭

本功能根据银行贷款本金,贷款期限(月),贷款年利 率计算每月等额偿还额,总还银行贷款和所还利息总和。现 举例说明: (1) 在"银行贷款本金"里输入100000, 在 "贷款期限(月)"里输入60(表示60个月),在"贷款 年利率"里输入5,每次输完数据都按 (\*\*) 确认; (2) 输完三项后按 (\*\*) 确认即出现如下结果,按 (\*\*) 可切 换杳看。按 <sup>返回</sup> 跳出。

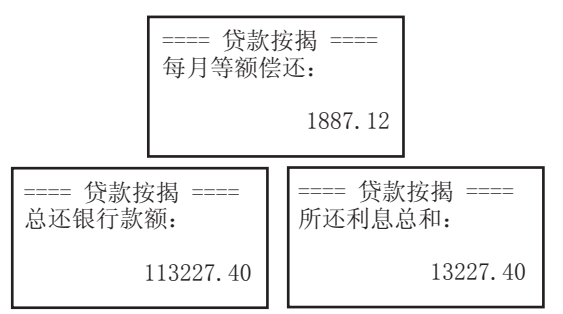

### 6、单位换算

本功能包含长度、面积、容积、质量、温度等五种常 **用单位的换算,所有单位换算方法相同。以长度单位为** 例: (1) 按 4 确认讲入长度单位换算画面; (2) 按 ●● ●■翻阅临沂等式; (3) 洗中米与市尺换算, 见 图: (4) 按 H 清屏; (5) 输入数字3, 按 <sup>輸入 </sup>得出 结果为9,即3米=9市尺。

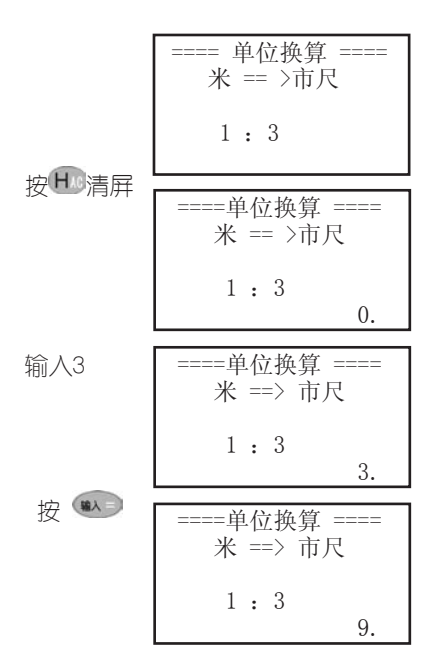

## 7、所得税

如果使用系统默认设置,可直接进行所得税计算。若 情况有变,则必须先进行所得税设定,才能进行所得税 计算。

7.1、所得税计算

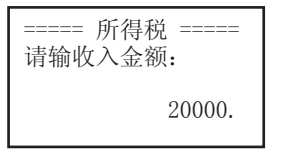

输入每月的税前收入(假设2万元人民币),按《科 可切换查看"应缴纳所得税: 3465", "税后收入金额: 16535"。

## 7.2、所得税设定

每月扣减额

输入所在地区的税收底线,如某市,只对月工资高于 1600元的收入者征税, 此时, 按 HD 清屏, 在此栏输入 "1600" 按 确认即可。

恢复初始值

根据需要洗择"每月扣减额和税率等级设置"是否回 到系统默认的初始设置值。

税率等级设置

系统默认值为国家统一规定的征税税率等级,用户也 可以根据情况自己设置。

### 8、增值税

现举例说明: (1) 在 "税率设置" 里先按 H® 清屏然后 输入20,即表示税率为20%,按 确认即自动跳出;

(2)分别在"已知税后价", "已知税前价"里输入800, 按 确认,出现如下两个结果画面:

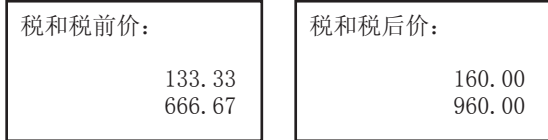

- 9、汇率换算 洗择此顶,按 第2 确认,出现如下画面: 1.汇率设置 2.外汇兑换 (1) 汇率设置 洗定此顶,按 第2 确认,出现如下画面: 人民币换外币 外币换人民币 选定"人民币换外币"(指一元人民币可以换多少外
- 币), 按 ( ) 确认, 出现如下画面:

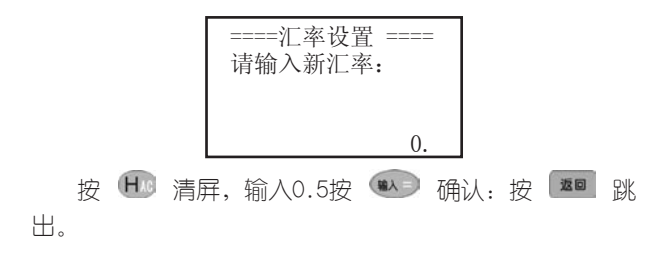

(2) 外汇兑换

洗择"人民币换外币"按 第2 确认,出现如下画 面:

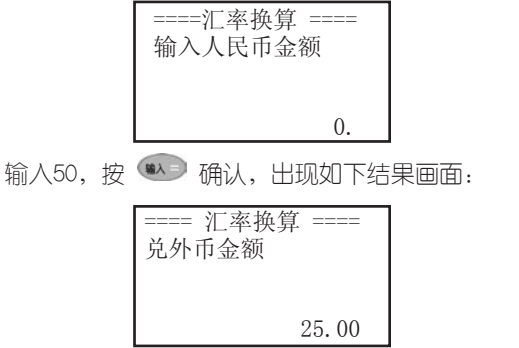

按H<sup>,</sup>清屏,重新开始。按 <sup>[16]</sup> 跳出。"外币换人 民币"与此同原理。本功能也可以默认其它外币之间的 换算。

十一、时间功能

1、时间日期

本功能可显示系统设置的日期、时间、星期以及所对 应的阴历日期,12小时制的上下午用AM、PM表示。按 ●或 ※ 键显示每日-句内容,按 <sup>题</sup> 返回。

### 2、世界时区:

本功能可显示24个时区所处的主要城市及当地时间。使 你能方便杳看时间。按 <sup>(帮助)</sup>热键杳看操作方法。

### 3、倒数计日:

本功能可进行倒数计日,按 热键查看设置方法。

4、时间校正:

按 3 达洗择调整项目,按 3 、 3 键调整时间、 日期数值, 按 第二 跳出设置。

5、闹铃设置:

可以设置一天中的5个闹铃时间,闹铃被设置后,屏幕 会出现●标志,在预定时间会自动打鸣。按 <sup>##</sup> 热键查 看操作方法。

\*\*\*\*\*闹铃设置\*\*\*\*\* 闹铃1 :

6、月历:

本功能可以方便地查看1931-2030年的阴阳历对照日及 星期, 按 <sup>(編)</sup> 热键查看操作方法。

## 十二、资料功能

## 1、生活手册

本手册包含邮编区号、统一电话、世界各地、尺码对 照、中外节日、罗马数字。仔细阅读,定会为您的家居旅 行提供意想不到的便利。

### 2、学科知识

数学:包括数学面积、体积、几何、三角、数列、排 列组合、代数和等计算公式。

物理:包括物理常用的物理常数、力学、热学、电磁 学、光学、原子物理等常用公式和常数。

化学:包括元素周期表、金属活性、金属焰色反应、 酸碱指示剂、常见离子检验等几个部分。

#### 3、文学鉴赏

精选了大量古今中外的名篇佳作,包括唐诗精选、宋 词集锦、传世名诗、传世名篇和华采篇章。

### 4、历史常识

包括中国历史年表(从夏朝到中华人民共和国成立期 间,各个朝代的年表尽收于此节)和皇帝年号(罗列了从 秦朝至清朝各朝代的帝王和皇帝在位时间和登基时间)。

### 5、旅游指南

各省风光、神州纵横为您较详细地介绍了国内观光景 点。世界各国则精选了世界上主要国家和地区的旅游胜地 和景点,为国内人士出境旅游提供了参考。

## 十三、系统

1、开机设置

1.1、开机画面

对开机时你想第一眼看到的画面进行设置,用<> **《二》**选择画面,按 (2) 确认。"自定义"项表示已下 载的开机画面。

### 1.2、画面设置

本功能用于选择开机画面设置模式,包括循环模式、 单显模式。

循环模式:所设置的开机画面可在开机画面目录下的 四个画面间循环显示。

单显模式:只显示开机设置里设置的画面。

### 1.3、开机音乐

对开机时你想听到的音乐进行设置,用 ● ● ● ● 洗择音乐,按 第二 确认。"自定义"项为下载的开机 音乐。

### 2、发音模式

有同步发音和手动发音两种,按 40 美国选择, 按 机流入

同步发音:在英汉、汉英、学习、选读等功能中,只要 可发音的单词一出现,机器会自动发出该单词读音。

手动发音:在英汉、汉英、学习、选读等功能中,须 按 键才能发音。

#### 3、系统设置

3.1、亮度调节:根据情况按 3、 减小或增加亮度。 按 ( ) 确认设置,同时跳出设置画面。

3.2、密码设置:密码位数为1-8位。能够对资料和游 戏进行密码保护,设置密码后,一日进入这些功能,系统 会首先要求输入密码。

资料密码与游戏密码的设置方法一样,进入如下设置 画面:

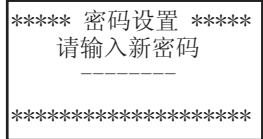

根据画面提示进行密码设置,可以在输入过程中用 **◆删除已经输入的字符,若在"新密码确认"时输入与第** 一次不相符的密码会显示"密码设置错误!",需重新输 入正确的密码。

若要清除密码,系统先要求输入旧密码(若输入错的 旧密码,则弹出"密码输入错误"),输入完毕后系统要 求输入新的密码, 此时不输入任何字符, 直接按 (#) 即 可把密码消除,屏幕会显示"密码已经清除"字样。

3.3、时间方式设置:可以进行12或24小时制设置。用 **工资、工资**、洗择喜好的时间方式,接 ( ) 确认即可, 按 <sup>题</sup> 跳出画面。

3.4、按键声音设置:对按键时有无声音进行设置。 用 ● ● 选择有声或无声,按 ● ● 确认即可。 按 跳出画面。

3.5. 音效开关: 使游戏音效功能处于工作状态或休眠 状态。用 → 大全 洗择开或关,按 → 确认即可。 按 率 跳出画面。

3.6 自动关机设置, 为节约用电和保护机器, 本机 有自动关机功能。您可以选择自动关机的时间长短。用 ● 查看 洗择肘间,按 ● 输入即可。按 ■ 跳 出画面。

3.7 浏览方式:可选择查询单词时的浏览方式,有 主词条浏览和全部词条浏览两种方式供您选择。

#### 4、资源管理

4.1 个人文档删除:对不再需要的备忘 理财 提 醒进行删除, 选定欲删除的顶, 按 \*\* )确认, 屏幕出现提 示,根据需要选定、删除后,自动回到上一级目录。

4.2、下载内容删除:本功能能够对下载的不再需要 的资料、游戏。

4.3、系统空间整理: 对存储空间进行优化处理, 按 确认后屏幕显示"系统空间整理正在进行中...请耐心等 待...",一段时间后"整理完毕"字样出现,按《#^ 跳出。注意在整理过程中,切忌按"RESET"键,以免 损坏系统。当删除或修改了某些资料后,请使用此功能, 以使你的系统空间处于最优状态。若空间碎片太多系统长 时间未响应(数小时)或其它情况下确实需要停止整理, 请按RESET。但这样将清除所有资料。所以使用此功能 前一定要另行备份个人资料。

### 5、机主信息

5.1、机主信息包括,姓名,性别,生日,生肖,星座, 血型,E-MAIL,TEL,地址,邮编,其它。

5.2、机主信息仅1条记录,无目录显示。在无信息时 为添加状态,有信息时仅显示有内容的选项,可删除,可 修改,不可添加和香找,不受密码保护。

5.3、输入方法请参照名片。

## 十四、下载功能

购买了本机型的传输软件光盘并安装到PC机后,用 户可登陆我公司网站http://www.noah21cn.com下载 资料、游戏、专业词典、开机音乐、听力测试等内容到 PC机中,再通过传输软件即可把这些内容从PC机下载到 电子辞典里。

## 1、PC机系统的基本要求

Pentium(R) Processor 166M Hz 32M内存,20M以上剩余硬盘空间 Win98、 Win2000操作系统

### 2、软件安装

将安装光盘放入光驱后选择相应的驱动器,进入后选 择Setup.exe并运行,然后按照提示操作即可。

### 3、下载概述

### 3.1、网络资源

进入此项功能,可找到已下载的资料、游戏。

### 3.2、下载数据:

可下载名片、备忘、理财、资料(可以在文本框中输 入或选定其它文本文档,单个文档不超过50K)、开机音 乐、听力测试(替换听力园地中的听力测试试题) 娱乐 资讯、专业词典、开机画面和游戏到电子辞典。

### 3.3、上传数据:

可以从电子辞典上传名片、备忘、理财到计算机。

### 3.4、系统升级

本机可无限升级,操作方法参见传输操作详述。

### 3.5、 双机互传

(1)同机型的辞典可进行资源共享,可进行名片、备

忘、理财的互传。(注意分清楚是发送还是接收)

(2)操作步骤

 A.两部辞典均打开电源开关,将两部电子辞典用专 用传输连线连接起来。

B.进入"下载"目录中的"双机互传"目录, 按 第一讲人。

C.在要发送数据的辞典中,将光标移到"互传发送"目 录并按 ( ) 进入, 根据需要发送的内容选择名片、备忘或 理财并按 (1) 确认,再通过按 4 页 (1) 键将光标移 动所要发送的记录上。(双机互传功能下,每次只能传输一 条记录).

D. 在要接收数据的辞典中, 将光标移动到"互传接 收"目录。

E.两部辞典同时按 键即可开始传输。

F. 如传输成功则分别提示"发送完毕"和"数据下载 完毕",如传输失败则提示"通信失败"。

### 3.6、传输操作概述

(1)将连接线一端插入电子辞典传输孔,另一端插入 电脑的串行口;

(2)在PC机上运行"诺亚舟传输系统-NH6180"进 入传输界面,并进行相关操作。(参见传输软件中的传输 帮助)。

(3)在电子辞典中进入"下载"目录,根据传输方向 洗择"下载数据"或"上传数据"。如要下载数据,在传

54

输软件中选择欲传输的内容,点击——【■■■】,电子辞典 端则洗择"下载数据"按 (1) 即可; 如要上传数据 (即 将数据中电子辞典上传至PC机),则需要按 → 讲入并 选择所要上传的数据项目: 名片、备忘或理财, 按 认,再根据所要上传记录的数量洗择"洗择备份"或 部备份",若只要上传单条记录,则选择"选择备份" 按 (1) 确认后, 洗择所需上传的记录, 按 (1) 键开始 传输。PC端洗择"接收"后点击 | 传 <sup>输 |</sup>即可。

4、传输操作详述

## 4.1、初始界面

启动传输程序后,显示程序窗口如下:

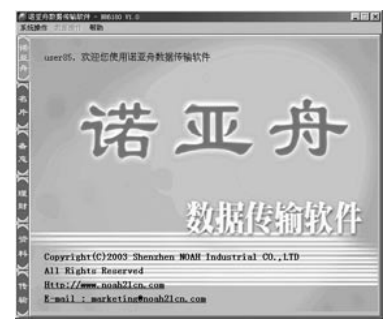

(1)系统菜单

菜单由系统操作、数据操作和帮助组成,各功能后所

显示的为此功能的快捷键操作方式:

| 系统操作        |          | 数据操作                           |                      | 帮助 |          |    |
|-------------|----------|--------------------------------|----------------------|----|----------|----|
| 系统升级 Ctrl+U |          | 添加                             | $Ctr1+W$             | 帮助 |          | F1 |
| 退出          | $Ctr1+X$ | 修改                             | $Ctr1+M$             | 关于 |          | F2 |
|             |          | 冊除所选记录 Del<br>清除全部记录 Ctrl+D    |                      |    | 计算机信息 F3 |    |
|             |          | 备份数据<br>恢复数据                   | $Ctr1+B$<br>$Ctr1+R$ |    |          |    |
|             |          | 下载所选记录 Ctrl+T<br>下载全部记录 Ctrl+E |                      |    |          |    |

## (2)数据项目选择

点击程序窗口左边的数据项目即可进入各个项目的操作 窗口。有名片、备忘、理财、资料、传输等选择。

## 4.2、在数据项目选择框中选中名片后的界面如下:

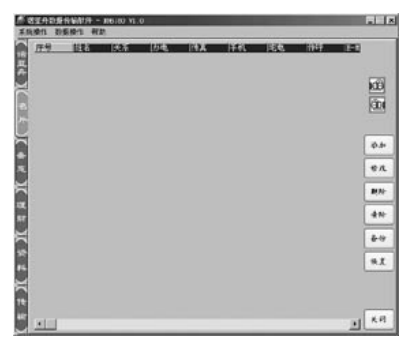

(1)基本操作:

A)添加名片:

方法一:点击 按钮;

方法二:在窗口内点击右键即可弹出一菜单如下图, 「传真 点击"添加"即可;

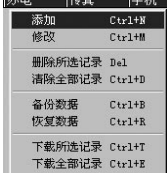

方法三:当名片为空时,双击名片界面。

方法四:点击系统菜单"数据操作"的下拉菜单中的 "添加"都将启动添加名片界面,见下图:

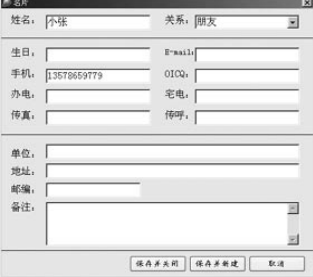

输入完内容后保存即可。

B)修改名片:

方法一:点击 \*\* 按钮;

方法二:在窗口内点击右键后再点击弹出菜单中的

"修改"即可;

方法三:双击名片数据显示表单;

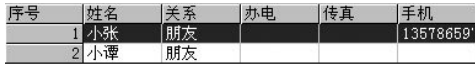

方法四:点击系统菜单"数据操作"的下拉菜单中的 "修改",都可进入修改当前名片的界面,直接对其进行 修改后保存即可。

C)删除名片:

方法—:点击 <sup>哪 |</sup> 按钮;

方法二:在窗口内点击右键后再点击弹出菜单中的"删 除所选记录"即可;

方法三:点击系统菜单"数据操作"的下拉菜单中的 "删除所选记录"即可。(若要删除所有记录则选择下拉 菜单中的"清除全部记录"或点击 按钮。)

D)数据备份和恢复:

若想对当前的名片资料进行备份,点击 \*\* 按钮后弹 出如下对话框:

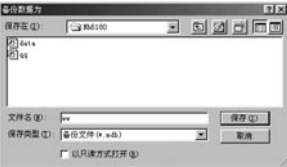

输入文件名后保存即可备份。若以后需要调出此备份文 件,点击 \*\* 后洗择当初备份的文件打开便可。

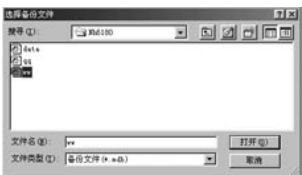

E)名片导入和导出:

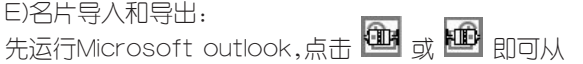

outlook中导入名片或导出名片到outlook中。

F)传输单条名片记录:

选择好需下载的名片记录后:

方法一: 在窗口内点击右键后再点击弹出菜单中的"下 载所洗记录";

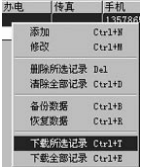

方法<sup>一</sup>:点击系统菜单"数据操作"的下拉菜单中的 "下载所选记录",弹出如下画面:

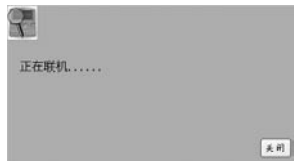

若下载完毕爸! "下载完毕"提示框;若不成功会 弹出"联机超时"提示框。

辞典端操作见"传输操作概述"。

G)传输所有名片记录

在数据项目选择栏选择"传输"后见如下画面:

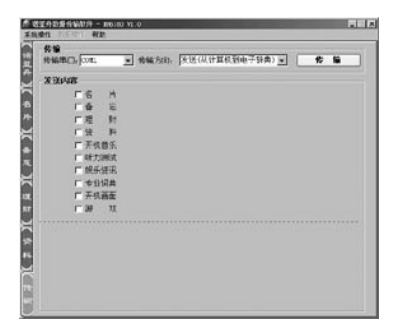

在"发送内容"栏中单击鼠标选择"名片",并选择 "传输串口"和"传输方向"后,再点击 <sup>传输 按钮</sup> 即可。

## 4.3、在数据项目选择框中选中"备忘"后界面如下:

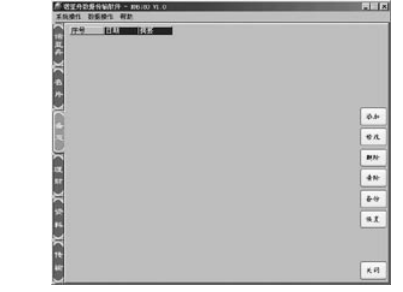

备忘的添加、修改、删除等功能与名片的操作相似, 可参照。

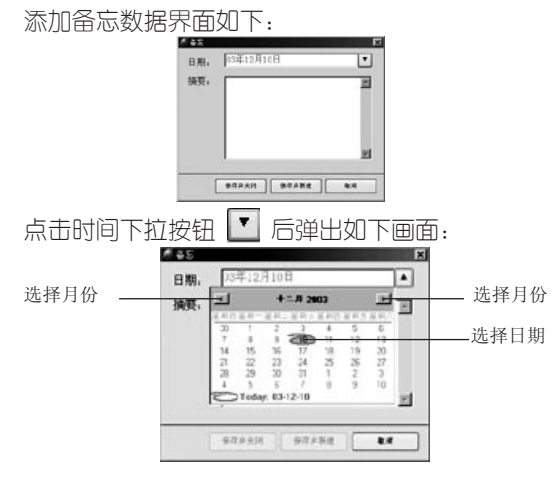

单击年份可弹出上下箭头选择年份:

# $+ \nightharpoonup$  7 2003  $\frac{1}{x}$

单击月份可弹出下拉框选择月份:(也可点击 ) 按钮选择月份)

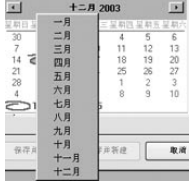

双击日期号设置完毕。

4.4、在数据项目选择框中选中理财后的界面

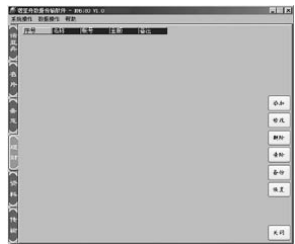

理财的添加、修改、删除等功能与名片的操作相似, 可参照。

4.5、在数据项目选择框中选中资料后界面如下:

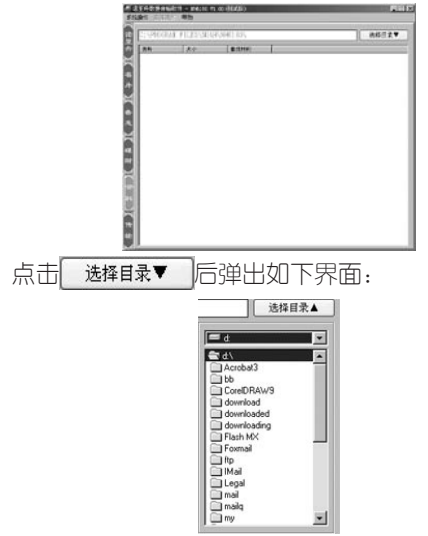

选择资料所在位置,资料名出现在窗口里,点击鼠标 右键弹出如下菜单:

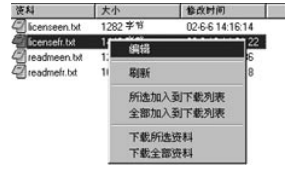

编辑:可对文档进行修改编辑。

若点击"所选加入到下载列表"则在传输界面里会把 所洗资料加入到下载列表中以备下载, (洗择"全部加入 到下载列表"则把所有资料加入到下载列表中)如下:

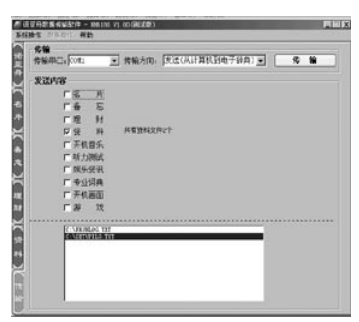

选择某条资料点击鼠标右键可删除当前资料。

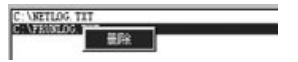

若洗择"下载所洗资料"或"下载全部资料"则可在 当前界面对资料进行下载。

## 4.6、下载开机音乐

在传输设置界面中,选择"开机音乐"后弹出相应对 话框,找到开机音乐文件(可在我公司网站上下载)后点 击"打开"按钮, 洗择好"传输串口"和"传输方向"点 击 传输

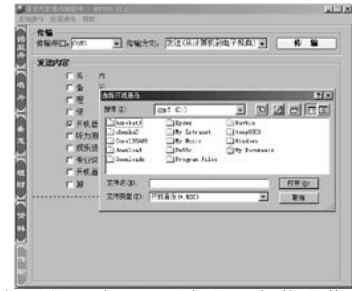

下载其它听力测试、娱乐资讯、专业词典、开机画面、 游戏的方法相似,请参照。

## 4.7、系统升级

先在我公司网站上下载系统升级程序并保存到电脑。 点击"系统操作"下拉菜单中的"系统升级"命令,出现 如下

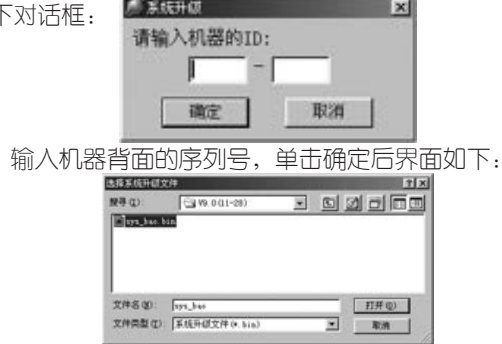

通过此对话框:洗择系统程序文件所在的文件夹→洗 择系统文件→单击

### 网络升级功能

NH6180具有网络升级功能,有关网络升级的信息请 参阅本公司网站www.noah21cn.com的更新说明或与我 公司客户服务中心联系。

注:为避免可能发生的冲突,在插拔传输线时,请在 开机状态并且是无声音的情况下进行!

## 十五、产品规格

型 号:NH6180 LCD点阵:160×80 显示区:5行×10个汉字 键 盘:58键 电 源:主电池——2节AAA电池 辅电池——1块CR1220钮扣电池 工作温度:0℃-40℃ 重 量:约95g(不含电池) 外型尺寸:106mm x 75.5mm x 19.2 mm
## 十六、售后服务

为让您放心使用本产品,我们将对产品的质量问题按情 况实行保修服务。为了更好的为您服务,我们需要将客户信 息跟踪存档,用户买回辞典后,请把三包卡寄回本公司,或 登录本公司网站在线注册,以备存档。有任何问题,可与当 地代理商联系或直接向我公司咨询。

公司电话:0755-83432800 服务热线: 0755-27652324 网址:http://www.noah21cn.com E-mail:marketing@noah21cn.com 邮编: 518048 地址:深圳市福田区深南西路

天安科技服务中心B1001号

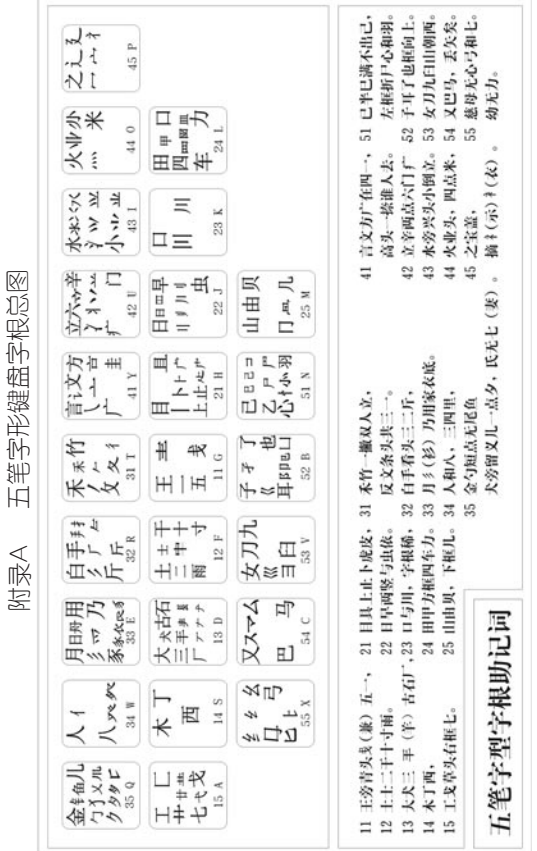

## 附录B 简易故障排除方法

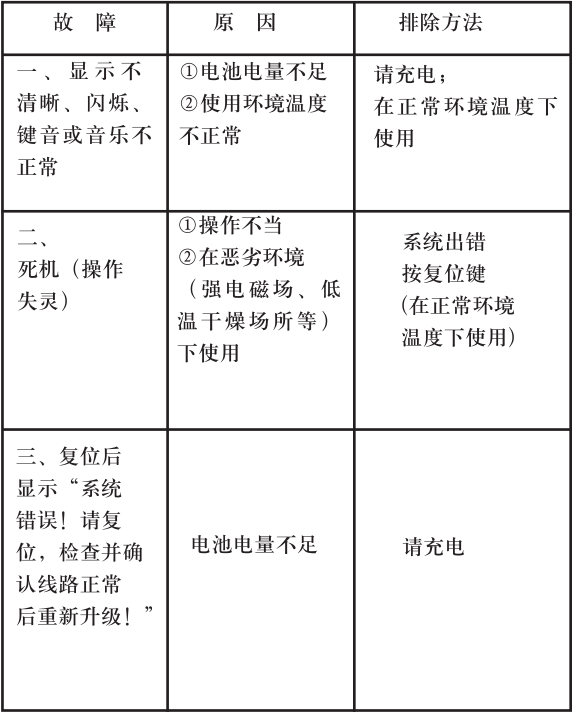

版本号: V2.0

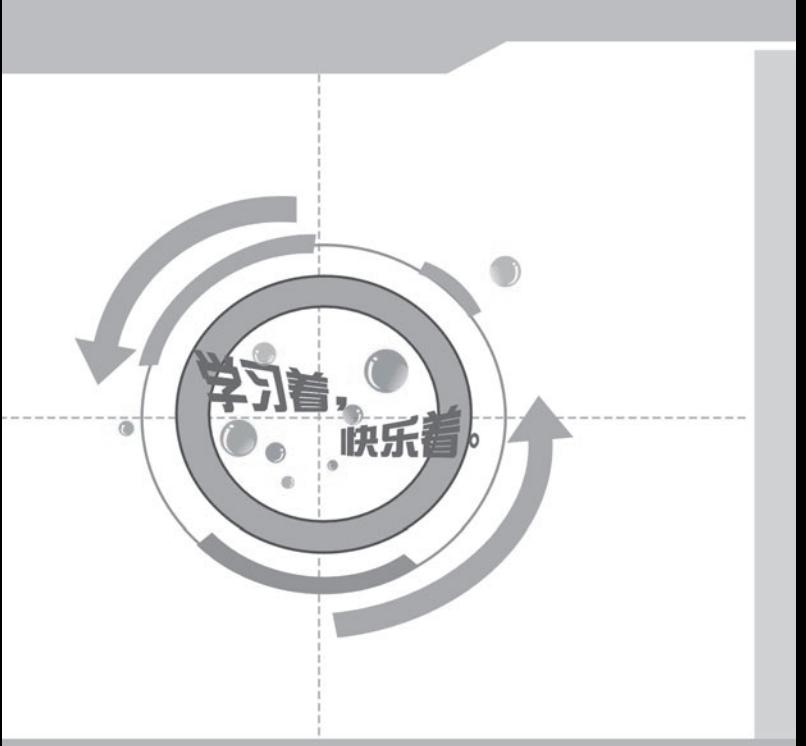

创新诺亚舟电子(深圳)有限公司 EV制址: 深圳市福田区深南西路<br>地址: 深圳市福田区深南西路<br>公司由语: 5755-83432800<br>風景旅线: 0755-27652324<br>脚缘: 518048<br>BMAIL: Marketing@noah21cn.com<br>同址: www.noah21cn.com